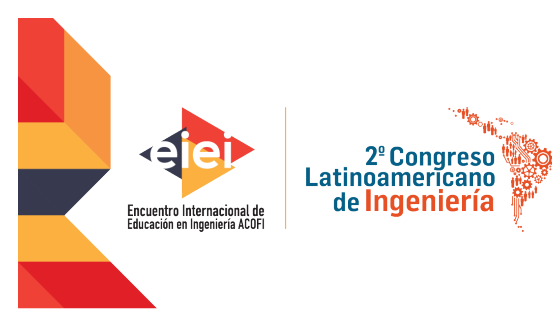

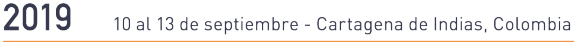

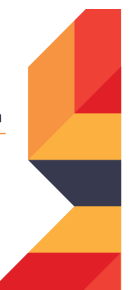

# **RETOS EN LA FORMACIÓN DE INGENIEROS EN LA ERA DIGITAL**

# **DOCKERIZANDO UN LABORATORIO VIRTUAL DE PROGRAMACIÓN (VPL) Y MOODLE EN GOOGLE CLOUD**

#### **Jairo Andrés Castañeda Pacheco, Carlos Iván Ortega Álvarez, Jean Carlos Iván Galvis Ibarra, Milton Jesús Vera Contreras**

## **Universidad Francisco de Paula Santander Cúcuta, Colombia**

#### **Resumen**

Aprender y enseñar Programación de Computadores exitosamente es un desafío permanente. La literatura disponible ofrece diversas explicaciones y propuestas de solución, dentro de las cuales se encuentra el uso de pruebas automáticas y evaluación automática. Este tipo de propuestas ayudan a reducir la sobrecarga del profesor en lo referente a calificar, mejoran la motivación y retroalimentación del estudiante y facilitan la atención personalizada del profesor al estudiante.

Existen diversas herramientas disponibles para pruebas automáticas y evaluación automática en Programación de Computadores. Una de ellas es VPL (Virtual Programming Lab), una iniciativa de la Universidad Las Palmas de Gran Canaria. VPL se integra con el Sistema de Gestión de Aprendizaje Moodle (en inglés LMS Learning Management System), permite usar varios lenguajes de programación y facilita a los profesores enfocarse en diseñar ejercicios que propicien el aprendizaje y la retroalimentación inmediata a los estudiantes. VPL permite incorporar pruebas automáticas de caja negra, bajo un enfoque de entradas y salidas y también permite usar pruebas automáticas orientadas a objetos.

La combinación de Moodle y VPL demanda una cantidad considerable de recursos computacionales de procesador, memoria RAM, almacenamiento en disco y transacciones HTTP, por lo cual es propicio aprovechar herramientas de Computación en Nube (Cloud Computing) y arquitecturas basadas en contenedores (dockers). La tecnología docker es una tendencia, muy usada en Cloud Computing, porque facilita la automatización en el despliegue de aplicaciones, permitiendo una mayor portabilidad y un crecimiento horizontal de la infraestructura.

Específicamente se resume la experiencia de "dockerizar" VPL y Moodle e integrarlos. El proyecto consistió en instalar y configurar en la nube de Google (Google Compute Engine) Moodle y VPL, diseñando e implementando una arquitectura de contenedores (dockers). Como resultados relevantes se tiene la migración a Cloud Computing de la plataforma UVIRTUAL de la UFPS y su integración con VPL, así como el seguimiento y evaluación de atributos de calidad como seguridad, rendimiento, disponibilidad, funcionalidad y mantenibilidad, los cuales están alineados con la literatura disponible para llegar a un modelo de calidad en TI (tecnología informática).

**Palabras clave**: docker; computación en la nube; laboratorio virtual de programación

#### *Abstract*

*Learning and teaching Computer Programming successfully is a permanent challenge. The available literature offers various explanations and proposed solutions, among which is the use of automatic tests and automatic evaluation. This type of proposal helps us to reduce teacher overload in terms of qualification, improve student motivation and feedback and facilitate the personalized attention of the teacher to the student.*

*There are several tools available for automatic tests and automatic evaluation in Computer Programming. One of them is VPL (Virtual Programming Laboratory), an initiative of the Las Palmas University of Gran Canaria. VPL is integrated with the Learning Management System of Moodle (in English LMS Learning Management System), allows to use several programming languages and facilitates the orientation of teachers. VPL allows to perform automatic black box tests, an input and output approach and also to use automatic object-oriented tests.*

*The combination of Moodle and VPL demands a considerable amount of computational resources of processor, RAM, disk storage and HTTP transactions, as regards the applications of Cloud Computing and container-based architectures (dockers) . Technology is a trend, widely used in cloud computing, because it facilitates automation in the deployment of applications, greater portability and a horizontal growth of infrastructure.*

*Specifically, the experience of "dockerizar" VPL and Moodle will be summarized and integrated. The project consisted of installing and configuring in the Google Cloud (Google Compute Engine) Moodle and VPL, designing and implementing a container architecture (dockers). As a result of the migration to the cloud of the UVIRTUAL platform of the UFPS and its integration with VPL, as well as the monitoring and evaluation of quality attributes such as security, performance, availability, functionality and maintainability, which are aligned with the literature available for a quality model in IT (information technology).*

*Keywords: docker; cloud computing; virtual programming lab*

#### **1. Introducción**

La herramienta VPL (Virtual Programming Lab) es un laboratorio virtual de programación que facilita el aprendizaje y la enseñanza de las diferentes área de la programación, permitiendo a los alumnos tener un entorno de desarrollo integrado en el navegador, y al profesor mejorar las prácticas con las que evalúa y retroalimenta a los alumnos, esto gracia a su integración con la herramienta gestora de aprendizaje (Learning Management System) Moodle (Thiébaut, 2015). En febrero del 2019, la plataforma Moodle del programa de ingeniería de sistemas de la universidad Francisco de Paula Santander de Cúcuta, conocida como UVIRTUAL, migró hacia una infraestructura en la nube (Cloud Computing). Este cambio tecnológico trajo consigo mejoras y adición de nuevas herramientas (como lo fue VPL), que se reflejaron en una mejor estabilidad y una mejor percepción para los los usuarios, incrementando el número de vistas. +

Pero la implementación de VPL también trajo consigo, en periodos de alta carga (parciales y exámenes) nuevas demandas, entre las que destacan: (i) servicio inaccesible, (ii) servicio demasiado lento y recargado, (iii) mensajes de alertas debido a los cambios realizados, (iv) funcionamiento del profesor limitado.

Debido a los inconvenientes anteriores y gracias a los excelentes resultados durante el trabajo de grado denominado: "Migración de la Uvirtual a cloud computing"(«¿UVIRTUAL en la nube? – Ingeniería de Sistemas Cloud – Medium», s. f.), nació la iniciativa de utilizar la nube y los contenedores (Docker) como una solución, teniendo como ejes críticos el rendimiento, costo y seguridad de la herramienta VPL en su integración con Moodle (UVIRTUAL).

A continuación, se describe la arquitectura de VPL, la elección de la nube de despliegue, la dockerizacion de la jaula, las pruebas realizadas y los resultados obtenidos.

# **2. Arquitectura**

La arquitectura de VPL está compuesta por tres componentes fundamentales, como se muestra en la siguiente figura.

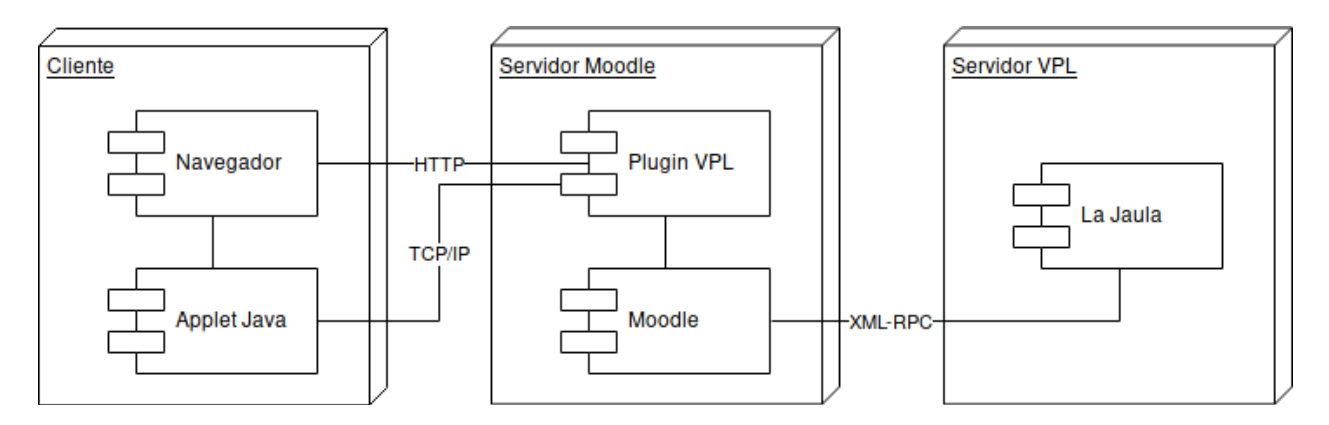

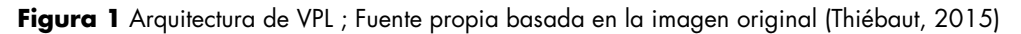

- Primer componente (Servidor Moodle): El laboratorio de programación funciona sobre Moodle, en el cual se encuentra el plugin, desarrollado en PHP, que se comunica con el componente jaula.
- Segundo componente (La jaula): Es un programa ejecutado en puerto específico, que implementa el protocolo XML-RPC para comunicarse con Moodle. Es el encargado de ejecutar el código fuente enviado por los estudiantes.
- Tercer componente (Navegador): Es el cliente que ingresa a la herramienta en Moodle y por medio de su editor: escribe, modifica y envía el código fuente.

El enfoque de nuestra solución se centra sobre el segundo componente (la jaula), debido a que en su tarea de recibir, compilar, ejecutar, testear y enviar el resultado, demanda una cantidad considerable de recursos.

Debido a los excelentes resultados obtenidos en los experimentos realizados en la migración de un Moodle a nube, se incorpora una arquitectura con containers utilizando la tecnología dockers , además de ser una de las tecnologías más usadas ha generado grandes beneficios de rendimiento a diferentes empresas como PayPal

# **3. Despliegue**

Para seleccionar la nube pública, donde se desplegará el componente "La jaula" de VPL, se aplicó a las tres nubes líderes («\_Gartner 2018 - Magic Quadrant for Cloud Infrastructure as a Service, Worldwide.pdf», s. f.), una evaluación de costos. Esta evaluación se realizó teniendo como infraestructura de referencia, los recursos recomendados mínimamente por la documentación de vpl (jcrodriguez-dis, 2013/2019).

Para calcular el costo se utilizó las calculadoras de precios ofrecidas por los proveedores de nube Amazon Web Services («Amazon Web Services Simple Monthly Calculator», s. f.) , Microsoft Azure(«Calculadora de precios | Microsoft Azure», s. f.) Y Google Cloud («Calculadora de precios de Google Cloud Platform | Google Cloud Platform | Google Cloud», s. f.), los resultados se pueden comparar en la siguiente tabla

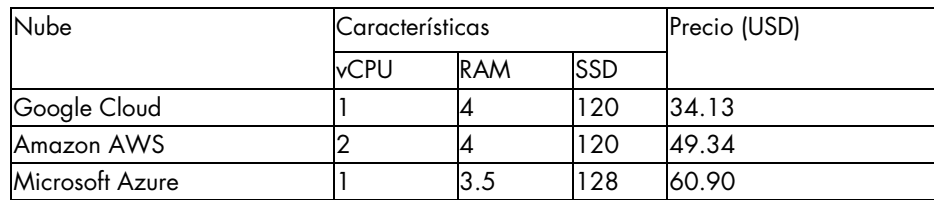

Google Cloud es la nube más económica, por la tanto es la mejor opción a nivel de costos, sin embargo, hasta tener una versión estable, se dispuso de una cuenta donada en Amazon AWS, con la finalidad de testear los casos necesarios en el ambiente de pruebas, antes de migrar al ambiente de Moodle en Google Cloud de producción.

Para realizar la instalación de La Jaula de VPL, junto con la herramienta "Monitorix", necesaria para recolectar información sobre los recursos y debido a la poca documentación del proceso, se sugiere las siguientes recomendaciones:

- 1. En la instalación de La Jaula, es recomendable usar el instalador integrado de los lenguajes, de lo contrario, para integrar después un lenguaje se debe realizar manualmente y modificar parte del código de La Jaula.
- 2. El código fuente de La Jaula, implementa una configuración de firewall por defecto, la cual debe ser modificada o de lo contrario, cierra todos los puertos, ocasionando que no se pueda establecer una comunicación con el servidor Moodle.
- 3. Los puertos que el servidor (La Jaula) abre por defecto se pueden modificar, pero debe ser de preferencia, antes de instalar el servicio, con la finalidad de evitar problemas con otros servicios que usen el mismo número de puerto, como por ejemplo Apache.

## **4. Pruebas**

Se realizaron un total de tres test, con la finalidad de medir el rendimiento y la estabilidad del servicio, las pruebas y sus resultados se describen a continuación:

#### ● **Primer test**

Se realizó una instalación de La Jaula siguiendo las recomendaciones anteriormente nombradas, además, se levantó un servicio de Moodle teniendo como base el utilizado en producción y se procedió a realizar la configuración para apuntar el plugin de VPL de Moodle a La Jaula de prueba.

En las condiciones anteriores se realizó un test end to end, donde se evaluó en los casos de prueba que la integridad fuera exitosa, en otras palabras, que el código enviado desde el editor de Moodle, fuera recibido, compilado, ejecutado, testeado y respondido por La Jaula, sin generar problemas y cumpliendo los casos de prueba definidos

## **Segundo test.**

Debido al éxito de la prueba mencionada anteriormente, se decide realizar con x estudiantes del curso de segundo semestre de Programación Orientada a Objetos, una prueba utilizando UVIRTUAL (Moodle en producción), pero, en los resultados se encontraron problemas, debido a que el servidor de producción implementa SSL (del inglés, Secure Sockets Layer), tal y como se describió en los componentes de la arquitectura.

La causa de este fallo es debido a que el plugin de UVIRTUAL se comunica con la jaula de VPL implementando el protocolo XML-RPC, al estar el plugin de UVIRTUAL con certificado SSL, obliga que la comunicación viaja cifrada, evitando el funcionamiento de La Jaula y generando una molesta alerta para el usuario final.

#### **Tercer test**

Debido a la incidencia generada por el segundo test, se realiza una búsqueda documental y se encuentra una sugerencia en un foro de Moodle(«Moodle in English: New Virtual Programming Lab (VPL) module», s. f.), en donde se planta integrar La Jaula de VPL dentro del mismo servidor donde se encuentra Moodle. Para solucionar la incidencia siguiendo la recomendación del foro de Moodle, se integró a la arquitectura de despliegue la jaula de vpl dentro el Moodle en funcionamiento

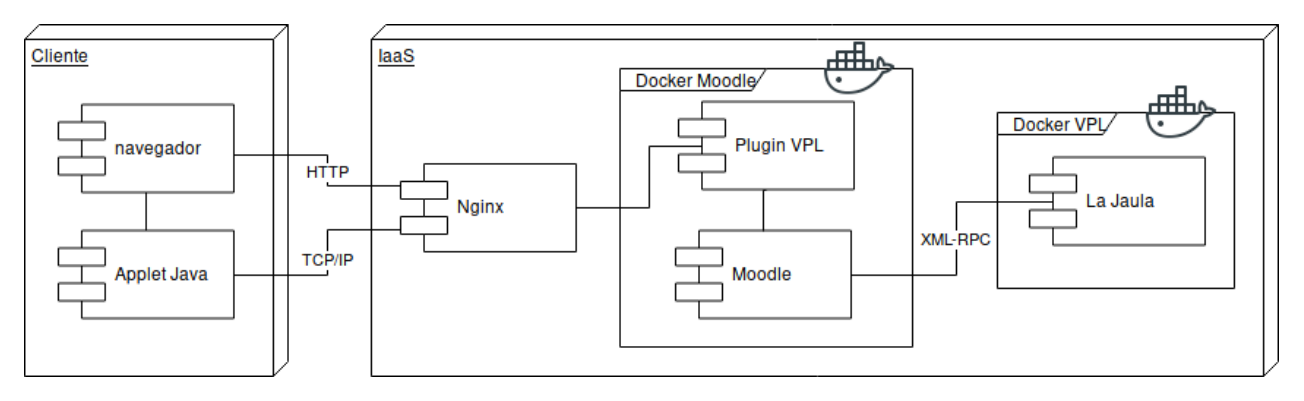

Figura 2: Arquitectura de despliegue para el funcionamiento con ssl

Ahora, con la nueva arquitectura, se procede a realizar nuevamente una prueba como la realizada en el segundo test, con los estudiantes de segundo semestre del curso de Programación Orientada a Objetos, consiguiendo unos resultados exitosos, cumpliendo con los casos de prueba y con buenos tiempos de respuesta.

#### **5. Conclusiones y trabajo a futuro**

- Aporte para la comunidad: La implementación exitosa de La Jaula de VPL con docker es fundamental, debido a que después de realizar una búsqueda dentro de Docker HUB, con las palabras claves "vpl + jail ", se encontraron 155 imágenes, de las cuales la más popular no tiene documentación de implementación («Explore - Docker Hub», s. f.) por consiguiente, los resultados obtenidos en este trabajo son un insumo para las comunidades de Moodle y educativas.
- Solución replicable: El servicio de La Jaula de VPL disponible en España es donado actualmente por más de 794 sitios educativos, y se puede observar en su link oficial de Moodle, gran cantidad de comentarios negativos («Moodle plugins directory: Virtual programming lab», s. f.)(debido a que el servidor en muchas ocasiones colapsa, debido a no poder atender la demanda). Con la instalación con Docker se logra solucionar este problema, porque las configuraciones van incluidas dentro de la imagen y el usuario solo debe descargar y ejecutar, además de agilizar el despliegue y ser replicable en distintos escenarios.

## **6. Referencias**

## **Fuentes Electrónicas**

- Amazon Web Services Simple Monthly Calculator. (s. f.). Recuperado 14 de junio de 2019, de https://calculator.s3.amazonaws.com/index.html
- Calculadora de precios | Microsoft Azure. (s. f.). Recuperado 14 de junio de 2019, de https://azure.microsoft.com/es-es/pricing/calculator/
- Calculadora de precios de Google Cloud Platform | Google Cloud Platform | Google Cloud. (s. f.). Recuperado 14 de junio de 2019, de https://cloud.google.com/products/calculator/?hl=es
- Explore Docker Hub. (s. f.). Recuperado 14 de junio de 2019, de https://hub.docker.com/search/?q=vpl%20jail&type=image
- \_Gartner 2018 Magic Quadrant for Cloud Infrastructure as a Service, Worldwide.pdf. (s. f.). Recuperado 19 de mayo de 2019, de https://www.docdroid.net/wROPdh5/gartner-2018-magic-quadrant-for-cloudinfrastructure-as-a-service-worldwide.pdf
- jcrodriguez-dis. (2019). *Execution/jail server for VPL. Contribute to jcrodriguez-dis/vplxmlrpc-jail development by creating an account on GitHub* [C++]. Recuperado de https://github.com/jcrodriguez-dis/vpl-xmlrpc-jail (Original work published 2013)
- Moodle in English: New Virtual Programming Lab (VPL) module. (s. f.). Recuperado 14 de junio de 2019, de https://moodle.org/mod/forum/discuss.php?d=154988
- Moodle plugins directory: Virtual programming lab. (s. f.). Recuperado 31 de marzo de 2019, de https://moodle.org/plugins/mod\_vpl
- Thiébaut, D. (2015). *AUTOMATIC EVALUATION OF COMPUTER PROGRAMS USING MOODLE'S VIRTUAL PROGRAMMING LAB (VPL) PLUG-IN*. 7.
- ¿UVIRTUAL en la nube? Ingenieria de Sistemas Cloud Medium. (s. f.). Recuperado 14 de junio de 2019, de https://medium.com/@ingsistemascloud/uvirtual-en-la-nube-1b8d71bd03d6?sk=58d2adf798957e86be5048da34fc02f9

# **Sobre los autores**

- **Jairo Andrés Castañeda Pacheco**: Estudiante de Ingeniería de Sistemas en noveno semestre, de la Universidad Francisco de Paula Santander Cúcuta. [jairoandrescp@ufps.edu.co.](mailto:jairoandrescp@ufps.edu.co)
- **Carlos Iván Ortega Álvarez**: Estudiante de Ingeniería de Sistemas en noveno semestre, de la Universidad Francisco de Paula Santander Cúcuta. [carlosivanoa@ufps.edu.co.](mailto:carlosivanoa@ufps.edu.co)
- Jean Carlos Iván Galvis Ibarra: Estudiante de Ingeniería de Sistemas en noveno semestre, de la Universidad Francisco de Paula Santander Cúcuta. [jeancarlosivangi@ufps.edu.co](mailto:jeancarlosivangi@ufps.edu.co)
- **Milton Jesús Vera Contreras**: Profesor Tiempo Completo de la Universidad Francisco de Paula Santander, Magister en Ingeniería de Sistemas y Computación, Ingeniero de Sistemas. [miltonjesusvc@ufps.edu.co.](mailto:miltonjesusvc@ufps.edu.co)

Los puntos de vista expresados en este artículo no reflejan necesariamente la opinión de la Asociación Colombiana de Facultades de Ingeniería.

Copyright © 2019 Asociación Colombiana de Facultades de Ingeniería (ACOFI)